Populi -> My Profile -> Student -> Transcript -> Bible Test 클릭 (Populi -> My Profile -> Student -> Transcript -> Click Bible Test)

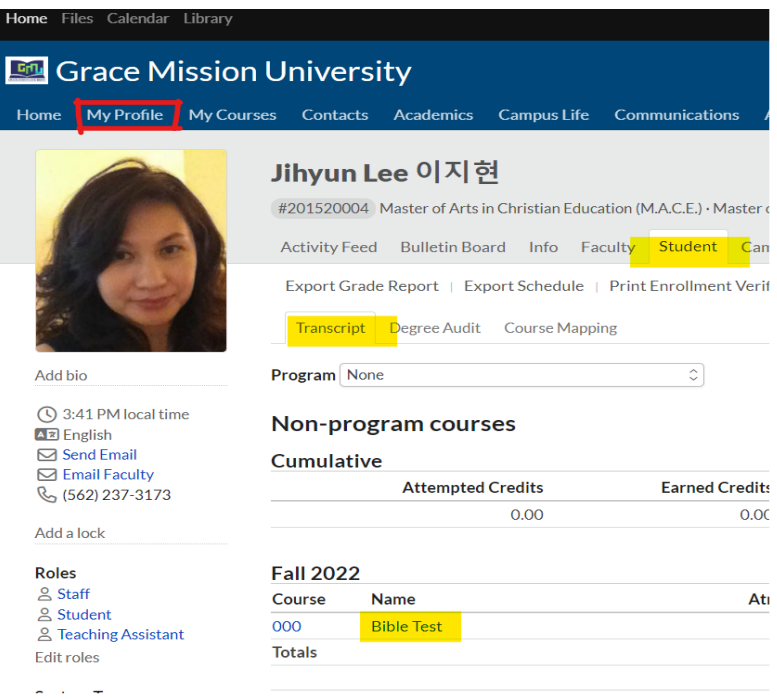

Tests -> Bible Test 클릭 후 시험을 본다. 시험은 한번만 볼 수 있다. (Tests -> Click Bible Test and take the test. You can only take the test once.)

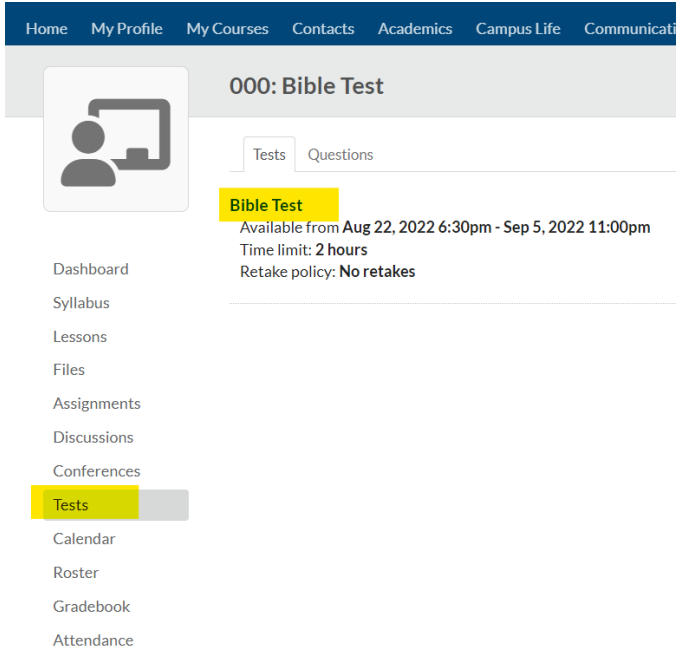